# Paygine

- Конфигурирование модуля
- Печать QR-кода для оплаты
- Отображение QR-кода на экране
- Логирование

Реализованные сценарии работы:

- динамический QR-код,
- $\bullet$ работа с кассовой ссылкой.

Модуль Paygine предназначен для выполнения оплаты с помощью сканирования QR-кода. Покупателю необходимо отсканировать QR-код с экрана кассы или распечатанного слипа. QR-код рассчитан только на 1 платеж. После сканирования QR-кода осуществляется переход на веб-страницу, где покупателю необходимо выбрать способ оплаты.

Типы поддерживаемых операций:

- $\bullet$  оплата,
- отмена оплаты в чеке продажи,
- возврат по чеку продажи.

# <span id="page-0-0"></span>Конфигурирование модуля

Для использования модуля необходимо установить пакет artix-paygine командой:

aptitude install artix-paygine

Запрос к процессинговой системе Paygine выполняется при выборе специального типа оплаты. Для добавления типа оплаты необходимо выполнить конфигурирование модуля. Номер типа оплаты задается в процессе конфигурирования.

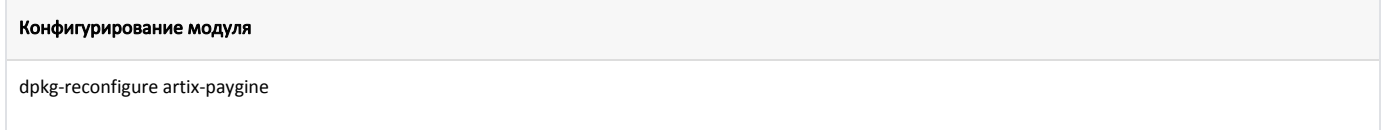

Настройки процессинга задаются в файле /linuxcash/cash/paysystems/paygine/paygine.conf в секции [Paygine].

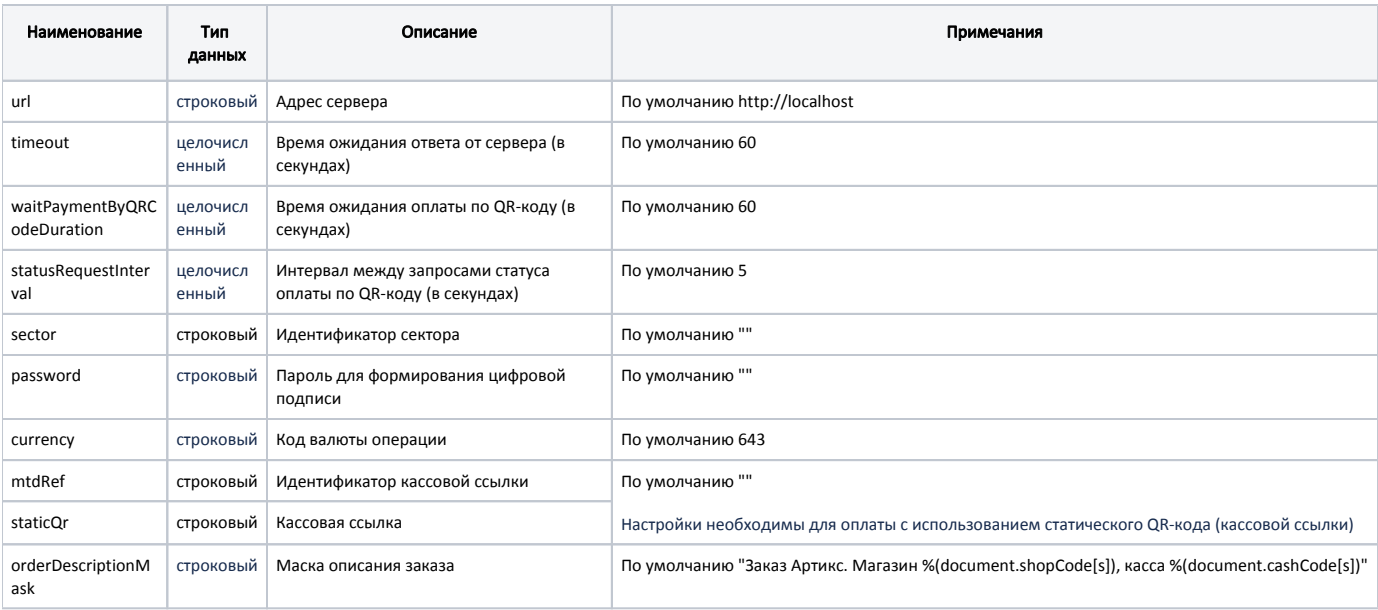

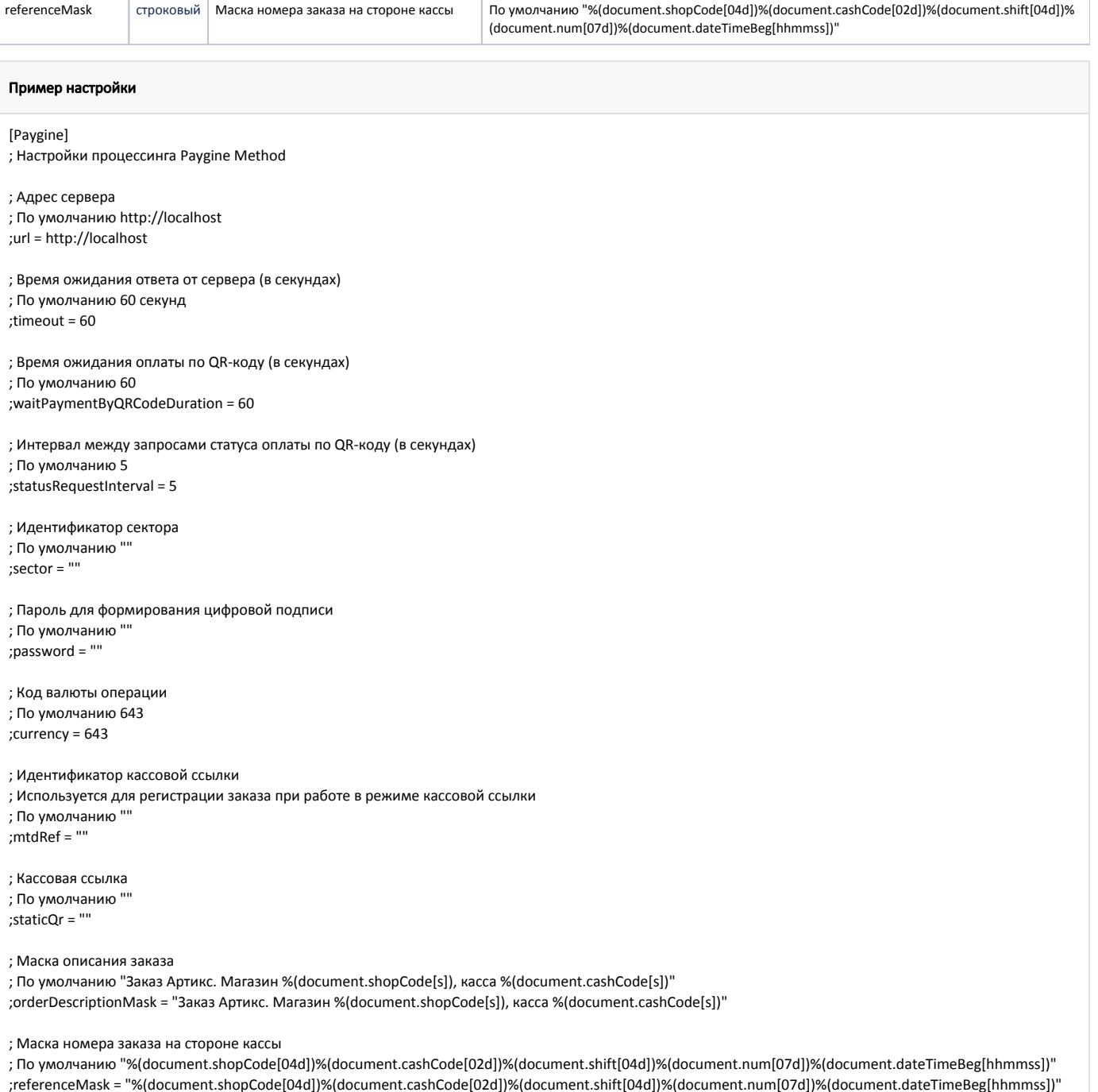

### <span id="page-1-0"></span>Печать QR-кода для оплаты

В кассовом ПО Artix реализована возможность печати слипа с QR-кодом для оплаты. Печать QR-кода задается параметром printQrPaymentSlip в конфигурационном файле /linuxcash/cash/conf/ncash.ini в секции [Check]:

при значении true будет осуществлена печать QR-кода на слипе, затем на экран будет выведен диалог "Отсканируйте QR-код для оплаты", при значении false на экран будет выведен диалог "Отсканируйте QR-код для оплаты", печать слипа с QR-кодом не осуществляется.

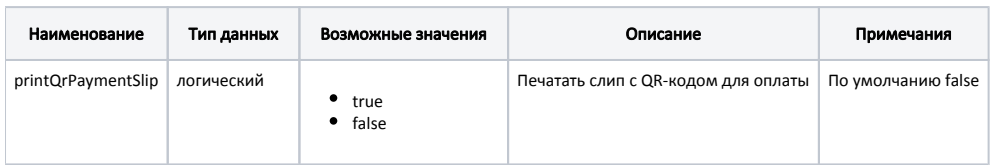

#### Пример настройки

#### [Check]

...

; Печатать слип с QR-кодом для оплаты ; По умолчанию false

;printQrPaymentSlip = false

# <span id="page-2-0"></span>Отображение QR-кода на экране

В кассовом ПО Artix реализована возможность отображения QR-кода в форме оплаты. Отображение QR-кода задается параметром visible в конфигурационном файле /linuxcash/cash/conf/ncash.ini.d/gui.ini в секции [UI.ScanQrCodeForm.qrCode]:

- при значении true на экран будет выведен диалог сканирования QR-кода, QR-код отображен в диалоге,
- при значении false на экран будет выведен диалог сканирования QR-кода, QR-код не отображен в диалоге.

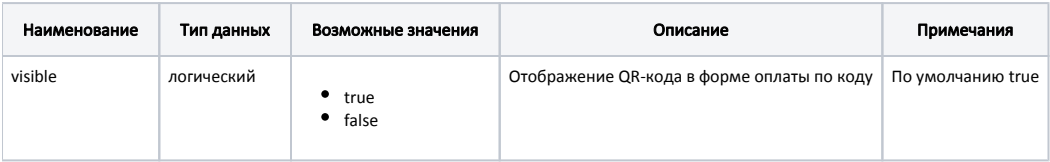

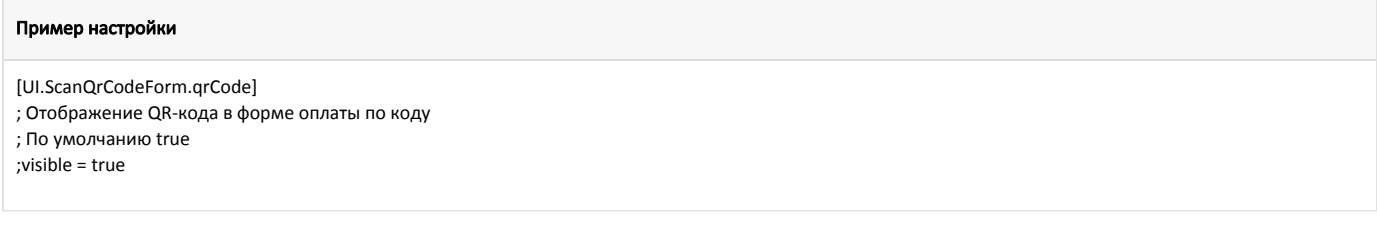

### <span id="page-2-1"></span>Логирование

Журнал запросов к процессинговой системе Paygine ведется в основном логе /linuxcash/logs/current/terminal.log.